## **Order Management of Pathology/Cytology Orders – RVH, CGMH, GBGH**

From the orders screen type "pathology or cytology" from the search bar:

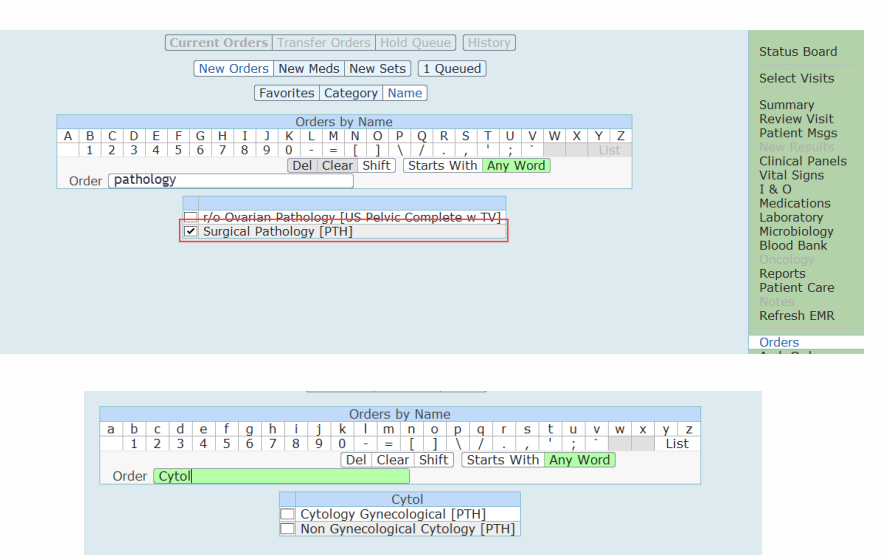

## **Pathology:**

Choose which priority (ie Urgent) followed by clicking the red "Edit" button to fill out the appropriate pathology details. NOTE that depending on which facility you are at it will default the department ie Royal Victoria Regional Health

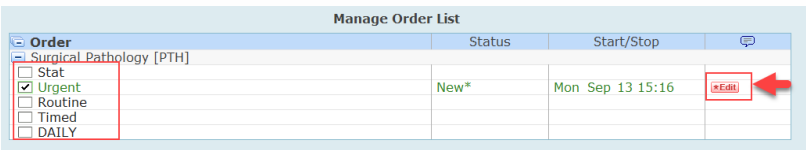

Continue to fill out the preop and clinical history followed by the specimen details. The cold ischemic time will auto calculate in the operative record if documented in SUR for OR cases.

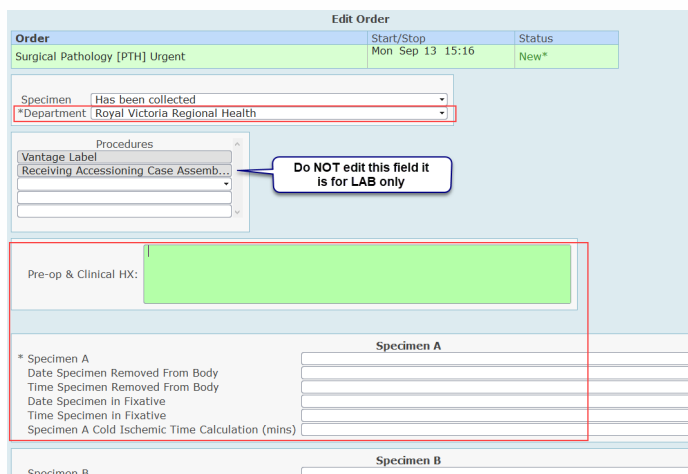

The requisition will print at the patient's location printer for CG and GB sites. RVH Only –will have to manually print their requisition (See Printing Requisition below)

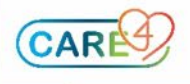

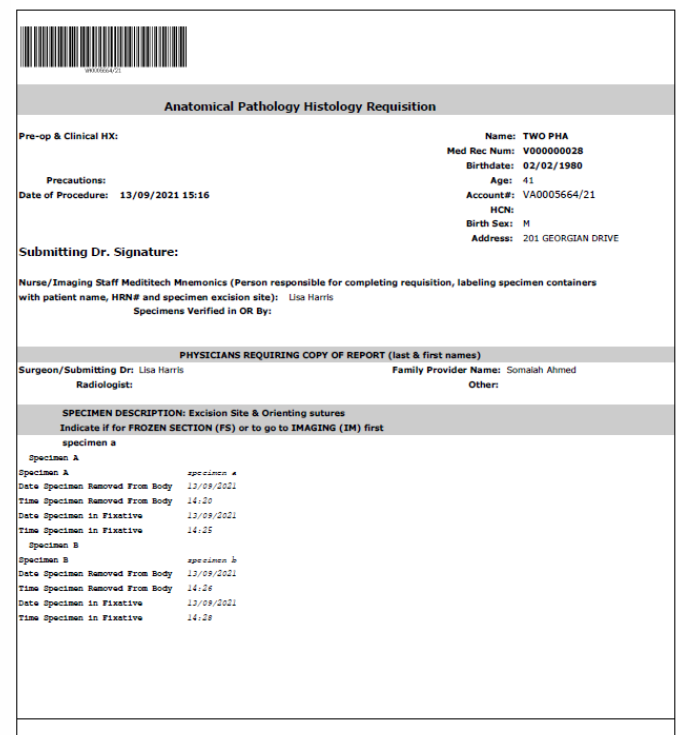

## **Cytology:**

Choose which priority (ie Urgent) followed by clicking the red "Edit" button to fill out the appropriate pathology details. NOTE that depending on which facility you are at it will default the department ie Royal Victoria Regional Health

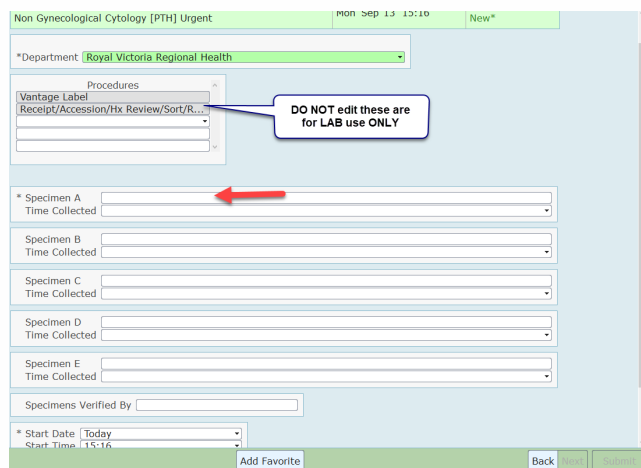

Fill out the appropriate specimen information and the requisition will print at the patient's location printer for CG and GB sites. RVH Only –will have to manually print their requisition

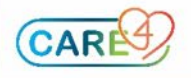

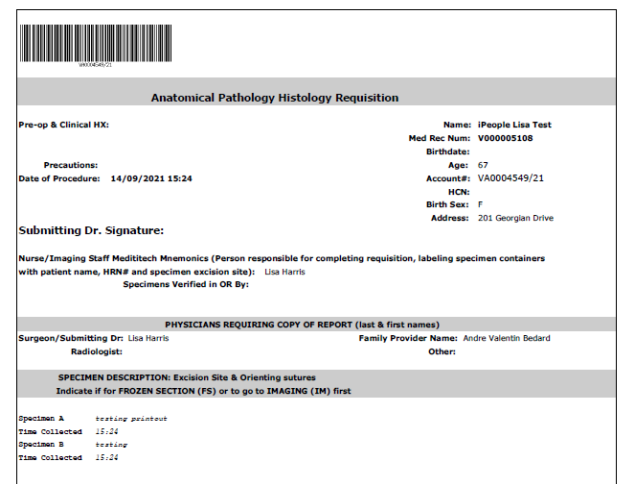

## **Printing Requisitions:**

From the current orders screen, choose "edit multiple" on the footer

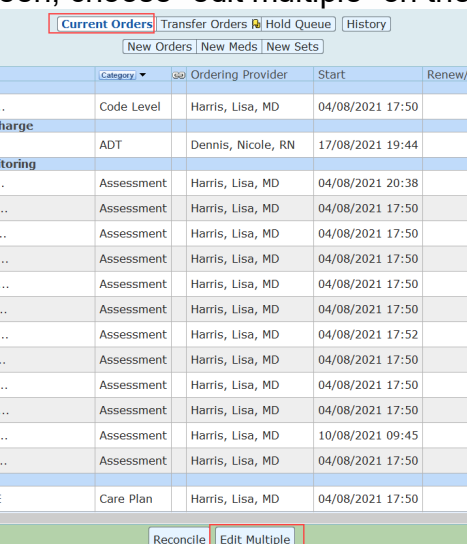

Select the Pathology or Cytology order and Print on the footer to choose your printer destination

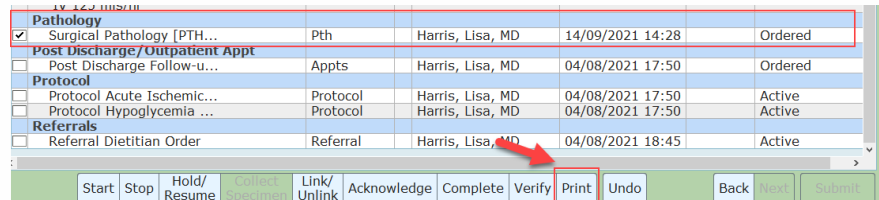

Be sure to update the number of copies if required.

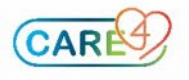

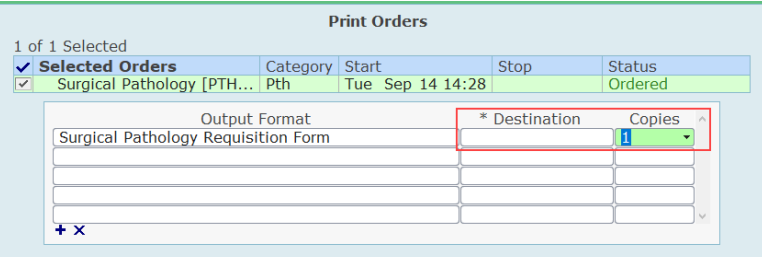

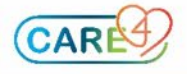